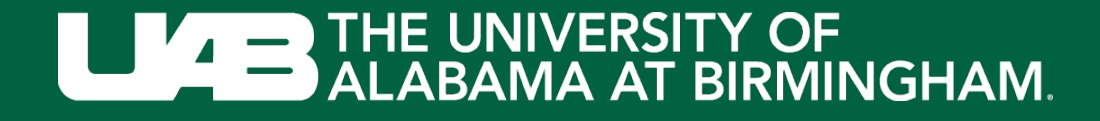

# MESA 24H-ACT Study

Staff Training Session January 27, 2022

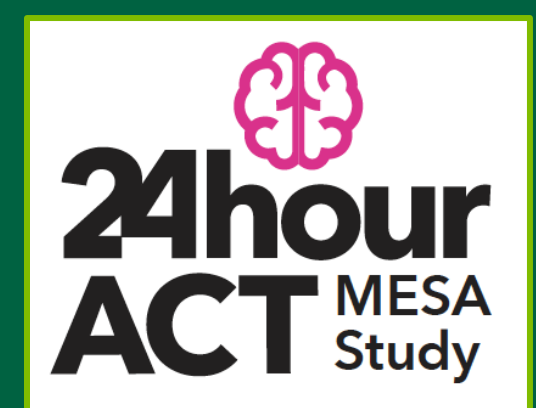

### **Session Overview**

- 1. Introductions and Study Overview
- 2. Round Robin: Initialize Devices
- 3. Supplies and Inventory
- 4. Download Refresher
- 5. Shared Forms
- 6. Q&A
- 7. Training and Certification
- 8. Breakout Session
- 9. Final Thoughts & Next Steps

## Housekeeping Items **300 and 300 and 300 and 300 and 300 and 300 and 300 and 300 and 300 and 300 and 300 and 300 and 300 and 300 and 300 and 300 and 300 and 300 and 300 and 300 and 300 and 300 and 300 and 300 and 300 and 30**

- Software download?
- In the chat, please put:
	- Name(s) of attendees with MESA Field Center
- (re) label name as it appears in participant list:
	- Select participant icon
	- Hover over your name in the participant list and select **More**
	- Select rename and add "Name (Field Center)"

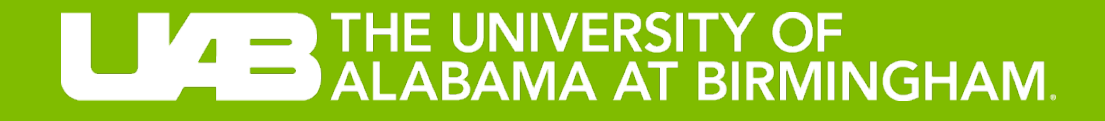

# Introductions and Study **Overview**

## Meet the Team – Principal Investigators

Dr. Priya Palta (Columbia) – Contact PI

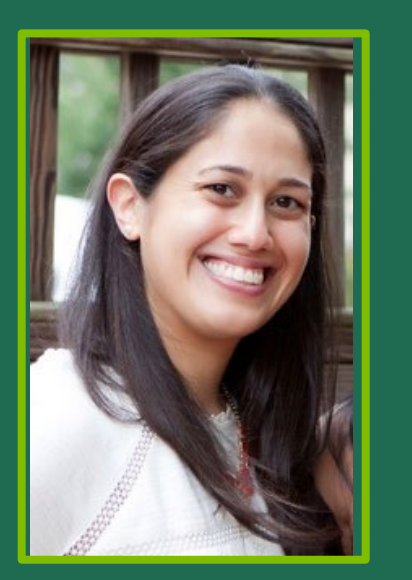

**Email:** [pp2464@cumc.columbia.edu](mailto:pp2464@cumc.columbia.edu)

#### Dr. Keith Diaz (Columbia) – Data Management

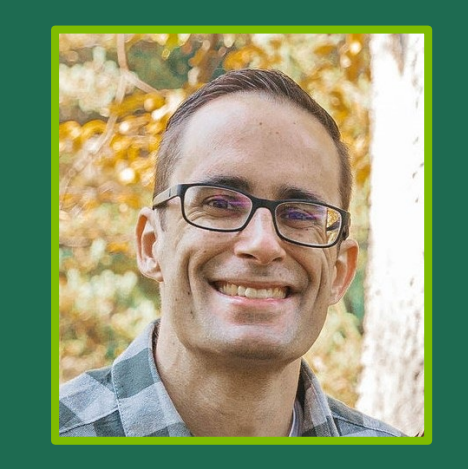

#### Email: [kd2442@cumc.columbia.edu](mailto:kd2442@cumc.columbia.edu) Email: [gabrielk@uab.edu](mailto:gabrielk@uab.edu)

Dr. Kelley Gabriel (UAB) – Protocol Implementation

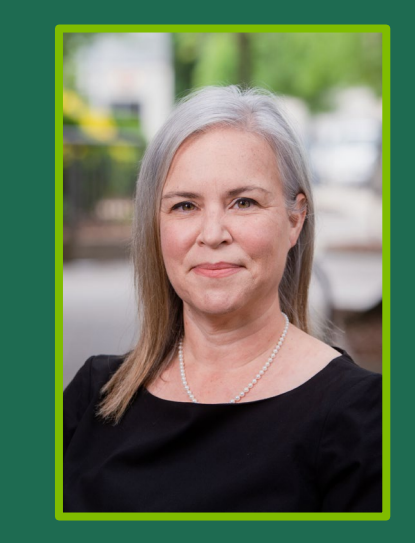

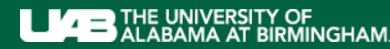

SCHOOL OF PUBLIC HEALTH

5

## Meet the Team

Ms. Margaret Murdock (Columbia) – Project **Coordinator** 

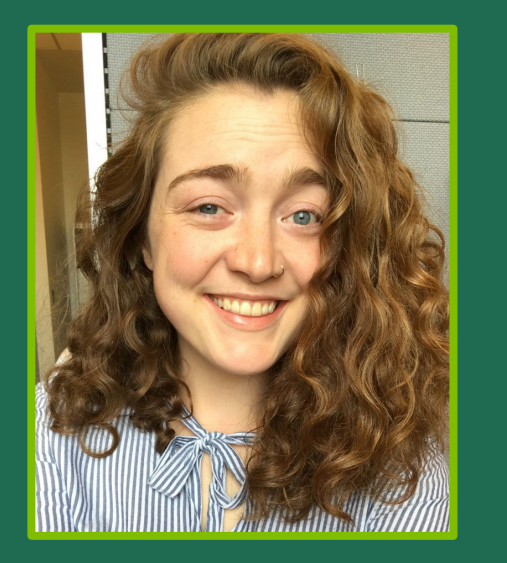

Email: [mem2356@cumc.columbia.edu](mailto:mem2356@cumc.columbia.edu)

Dr. Erin Dooley (UAB)-Post-Doc (Measurement Specialist)

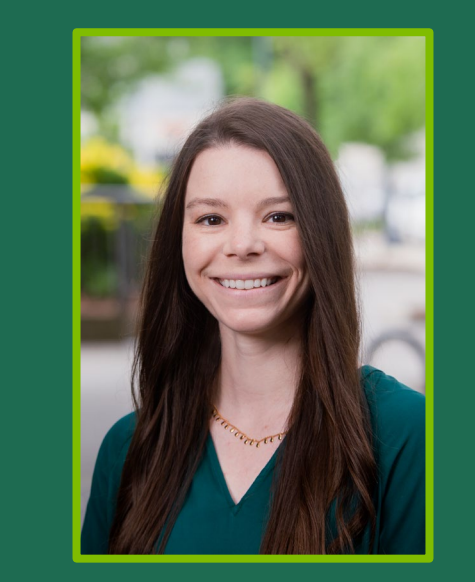

Dr. Pablo Martinez Amezcua (Columbia) – Post-Doc (Aging)

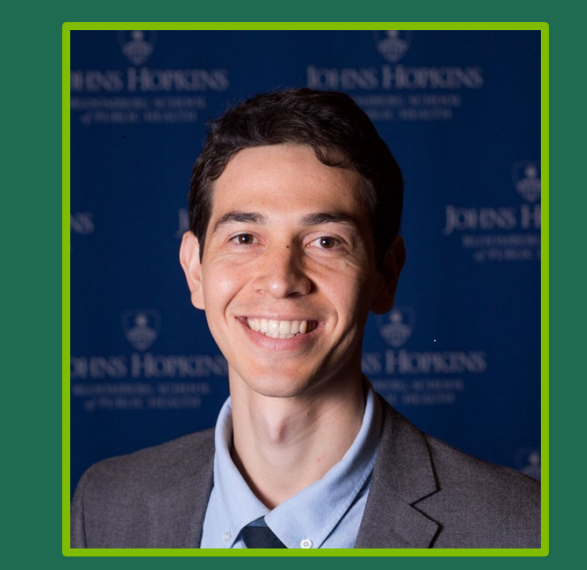

#### Email: [edooley@uab.edu](mailto:edooley@uab.edu) Email: [pm3151@cumc.columbia.ed](mailto:pm3151@cumc.columbia.edu)u

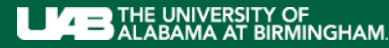

SCHOOL OF PUBLIC HEALTH

6

## MESA 24H-ACT Overview

- Aim 1: Examine the associations of the 24 hour movement cycle with (a) cognitive performance; (b) cerebrovascular disease, neurodegeneration; (c) Aβ burden; (d) plasma biomarkers of amyloid, tau, and NFL; and (e) prevalence of MCI and dementia.
- **Aims 2 & 3:** Examine the longitudinal and bidirectional associations of the 24-hour movement cycle with cognitive function and cognitive impairment over 12 years.
- Primary analytic approach: Compositional data analysis, including compositional isotemporal substitution

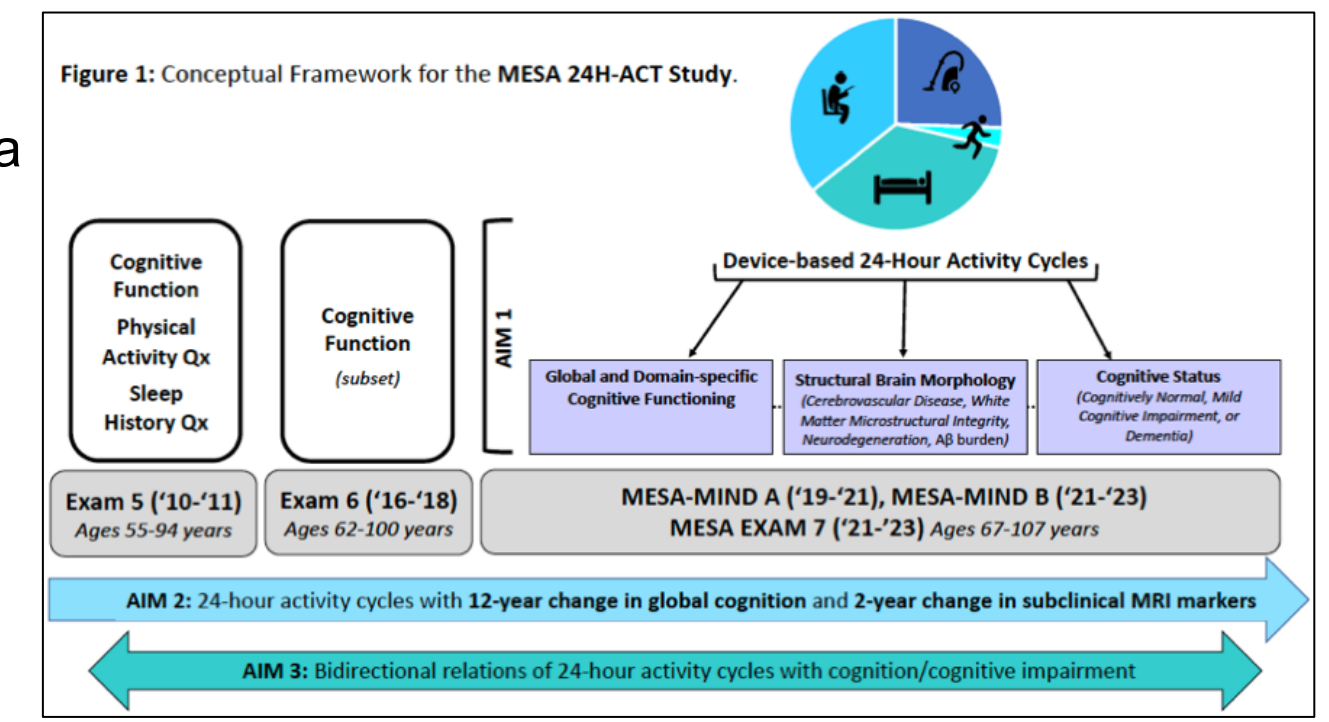

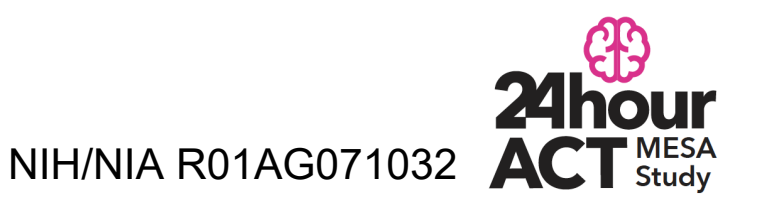

## Protocol Overview And Allen And Allen And Allen And Allen And Allen And Allen And Allen And Allen And Allen And Allen And Allen And Allen And Allen And Allen And Allen And Allen And Allen And Allen And Allen And Allen And

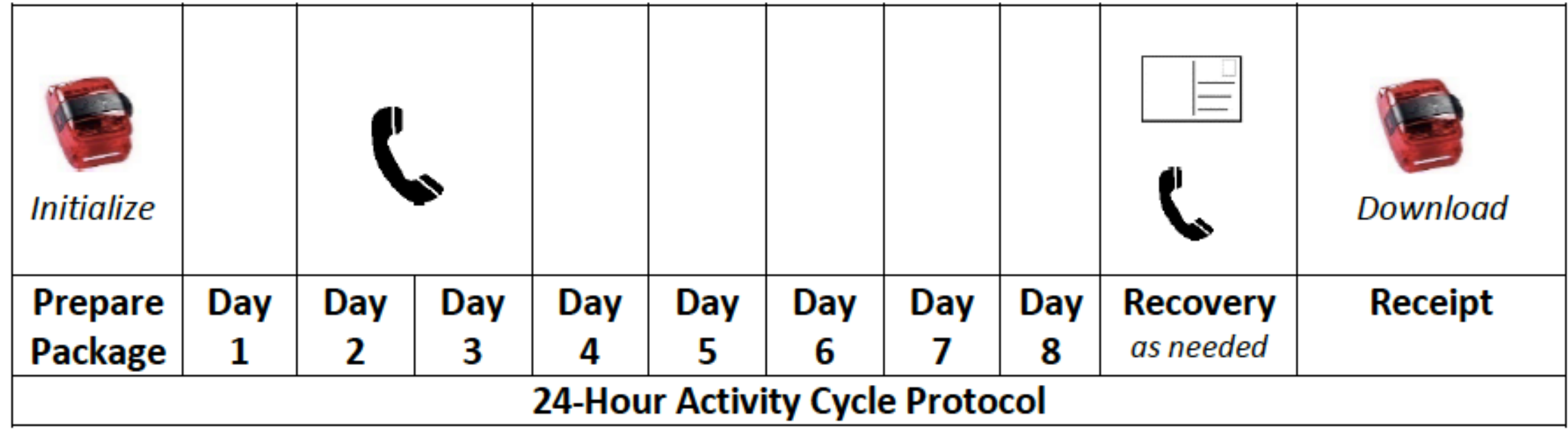

Figure 1. Overview of the 24H-ACT Protocol.

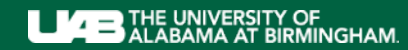

SCHOOL OF PUBLIC HEALTH

## Form and Document Overview Province International Province International Province International Province International Province International Province International Province International Province International Province In

#### STAFF DOCUMENTS

- Manual of Operating Procedures
- $\checkmark$  Supplies Inventory
- $\checkmark$  Information Sheet
- $\checkmark$ Hip Monitor Completion Form
- $\checkmark$  Certification Checklist

\*bolded indicates included in the "take -home" package REMINDER MAGNET

#### DATA COLLECTION

 $\checkmark$  Participant Diary

PARTICIPANT SUPPORT **DOCUMENTS** 

- $\sqrt{}$  Participant Instructions
- $\checkmark$  Frequently Asked Questions
- $\sqrt{\mathsf{Return}}$  Checklist

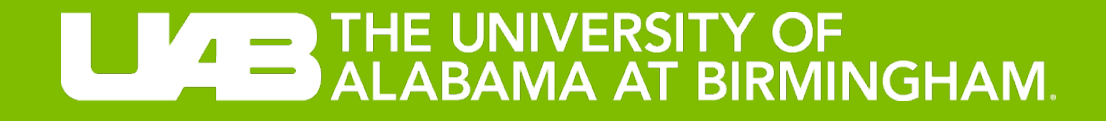

# Round Robin: Initialize Devices

## **Orientation of Devices for Training 1111**

• Each MESA Center - Two (2) fully charged devices

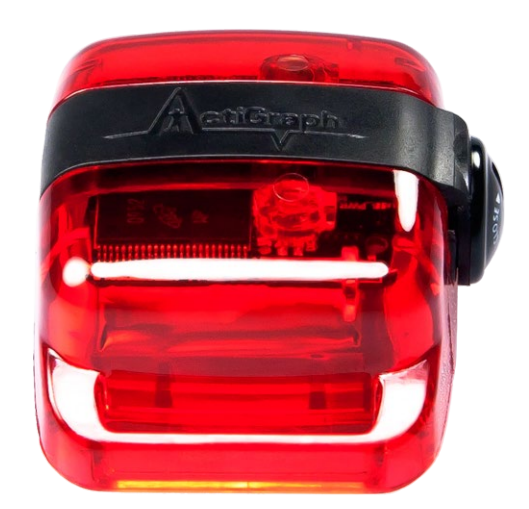

DEVICE #1- INITIALIZE NOW will be used for certification on *download* during breakout session

DEVICE #2 – SET ASIDE will be used for certification on *initialization* during breakout session

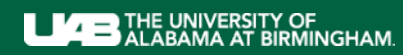

SCHOOL OF PUBLIC HEALTH

- What? Process to prepare activity monitor for field data collection
- When? Prior to activity monitor distribution; can only be initialized to start for a future time
- How? Open ActiLife6 Software
	- Connect the activity monitor to the computer using a USB cable
	- Select INITALIZE; then REGULAR INITIALIZATION

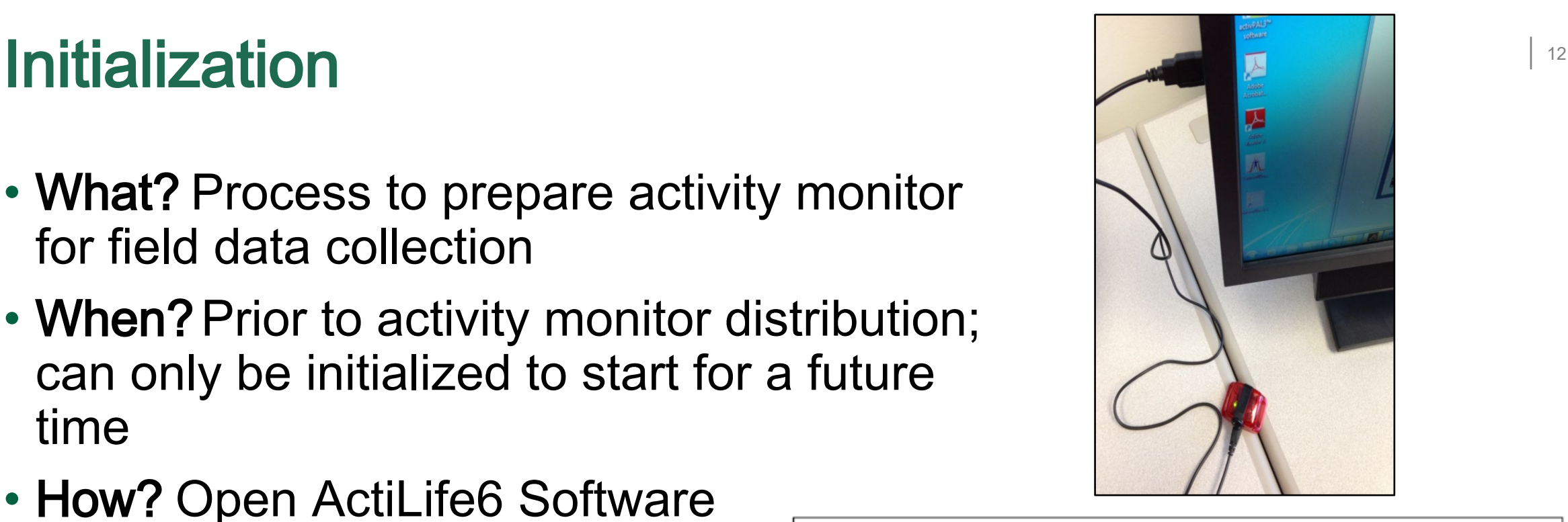

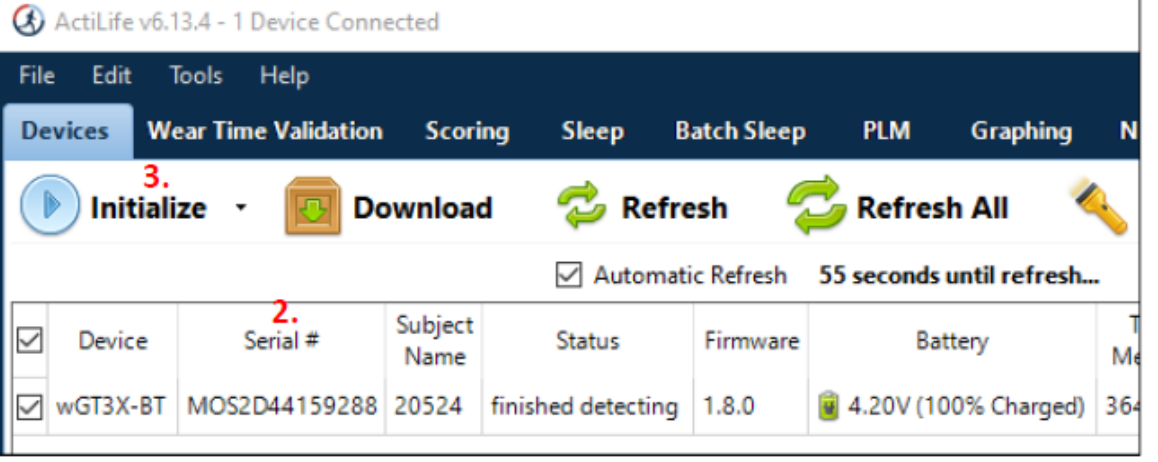

## Initialization Parameters **138**

- START DATE
	- Exam VisitOR
	- 2-days after mailing leaves FC
- START TIME
	- 12:00 AM
	- DO NOT enter STOP TIME
- DEVICE TIME
	- Select ATOMIC TIME
- SAMPLE RATE
	- 40 HZ
- LED OPTIONS
	- Uncheck all boxes
- WIRELESS OPTIONS
	- Uncheck all boxes

#### • RECORDING OPTIONS

• Enable Idle Sleep Mode

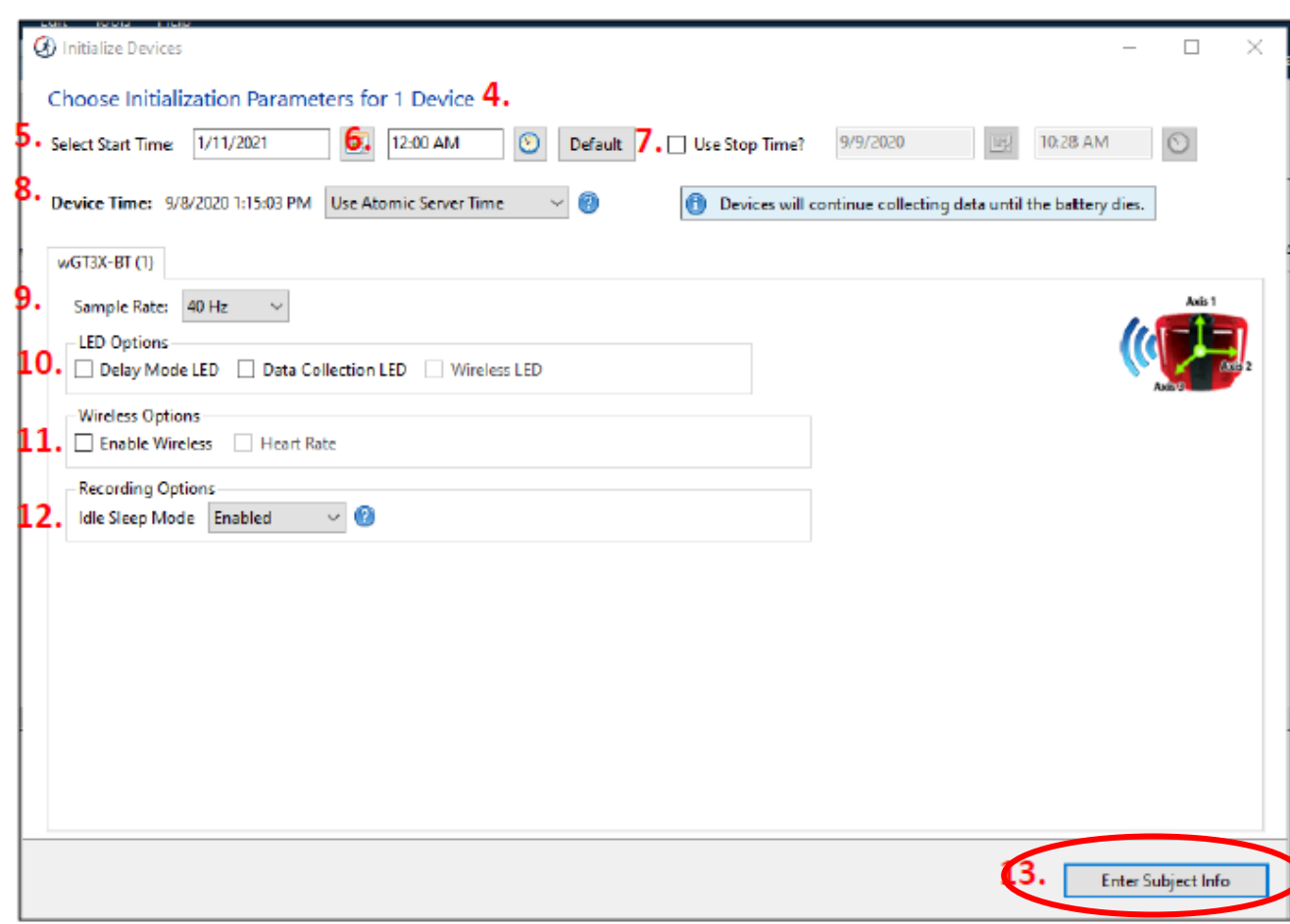

• Select ENTER SUBJECT INFO

# Entering Participant Information **Entering Participant Information**

- SUBJECT NAME
	- Enter MESA Study ID
- DO NOT enter any other information
- Select INITIALIZE 1 DEVICE
- A progress bar will indicate when the process is complete
- Before removing the activity monitor from USB cable, confirm:
- $\checkmark$  Participant ID
- $\checkmark$  Initialization parameters
- $\checkmark$  Battery life >98%

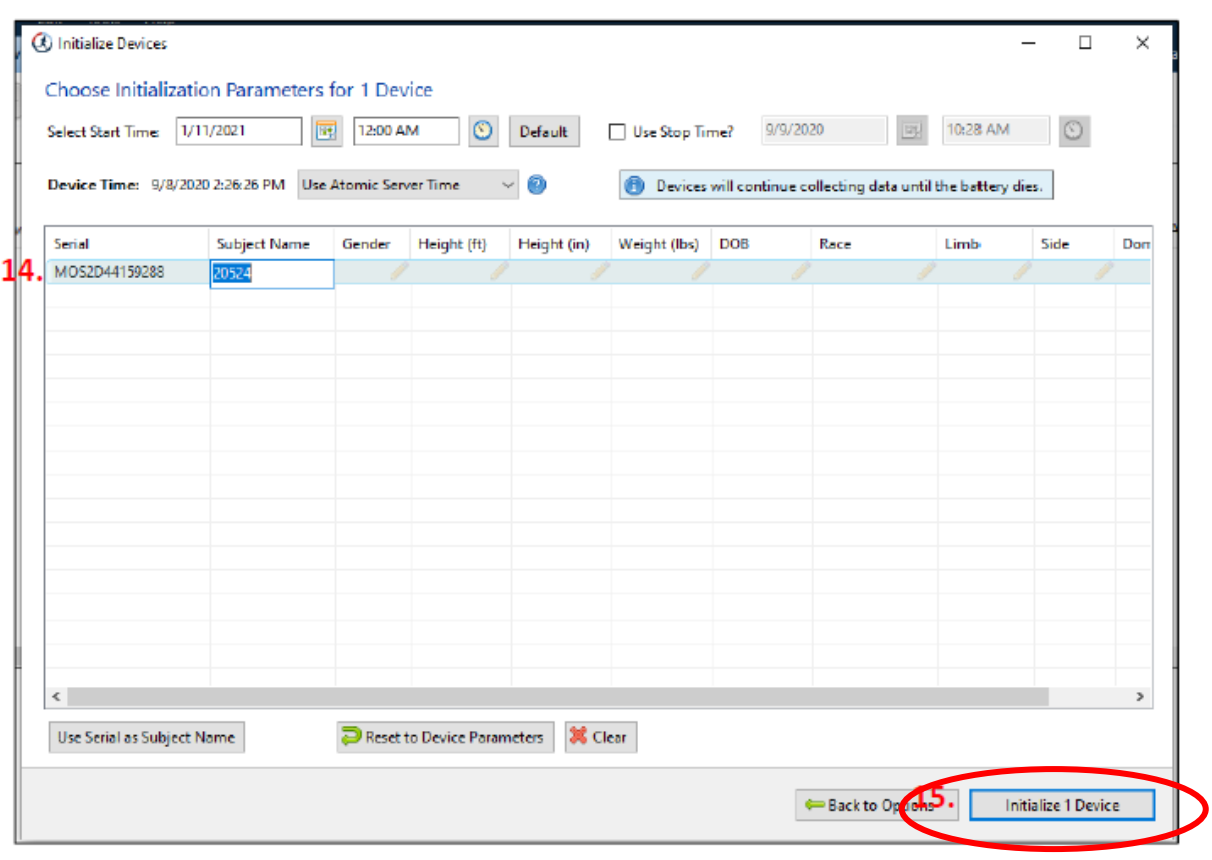

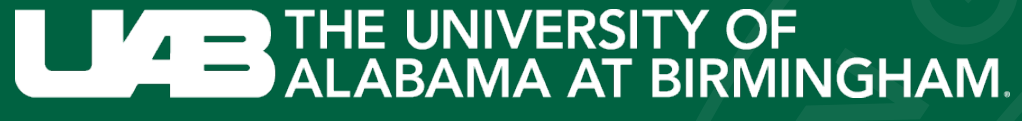

SCHOOL OF PUBLIC HEALTH

# LIVE DEMO

Followed by Initialization of one (1) ActiGraph per Field Center (set DEVICE #1aside)

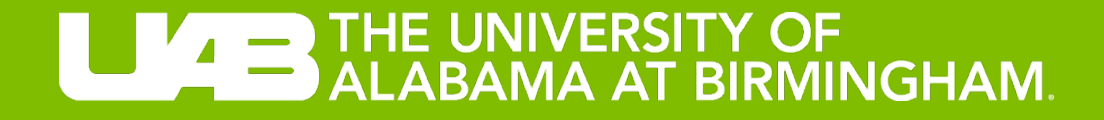

# Supplies and Inventory

## Shipment Contents **Shipment**  $\blacksquare$

- Activity Monitors ActiGraph wGT3X-BT
- Attachments participant preference?
	- Black elastic belts varying sizes
	- Belt clips
- USB charging hub and cables
- Red triangles
	- Can also use dime / fingernail
	- A gentle touch is best

#### Received via email:

- ActiLife6 software 2 product keys / downloads per site
	- If you need additional licenses; please contact Dr. Priya Palta b**Friday January 28, 2022**

# Supplies Inventory and the supplies of  $\frac{1}{18}$

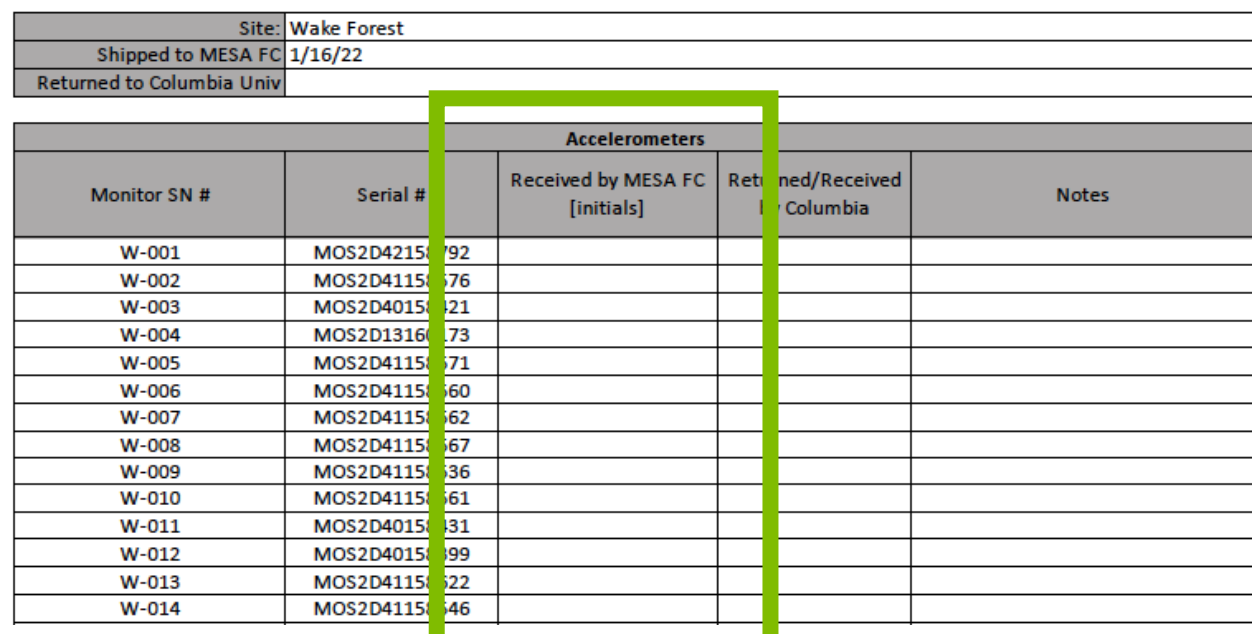

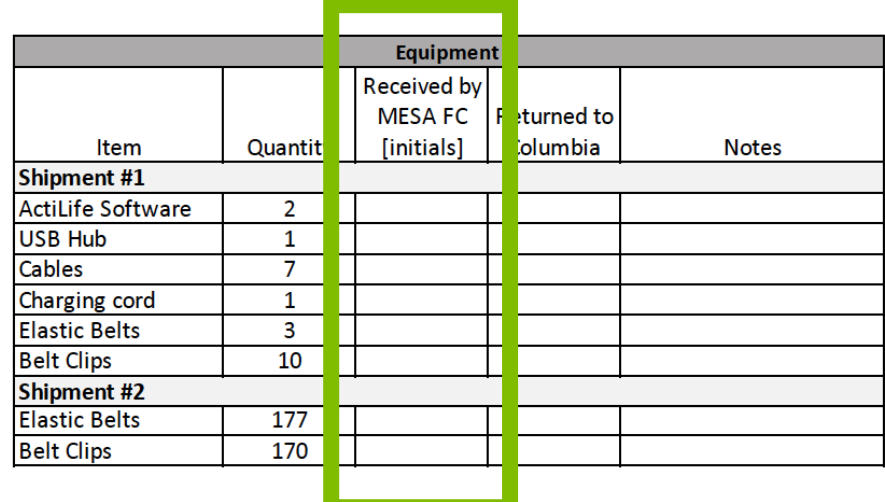

555-555-5555 Monitor ###

Contact Name

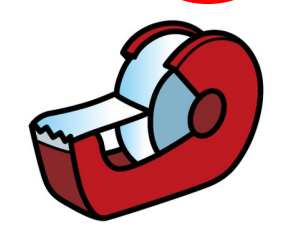

Study Monitor #  $\checkmark$  ActiGraph (red activity monitor): Y-XXX

Y=Field Center Indicator W=Wake, U=UCLA, C=Columbia, N=Northwestern, J=Johns Hopkins, M=Minnesota

### Next Steps

- $\checkmark$  Complete column 3 of inventory
- $\checkmark$  Return completed inventory to Dr. Priya Palta by February 1, 2022

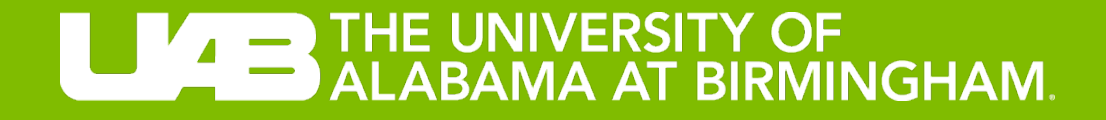

# Download Refresher

### Data Download 20

- What? Process to extract data from the activity monitor to an individual-level data file for batch processing
- When? Once the activity monitor is returned from the participant
- How? Open ActiLife6 Software
	- Connect the activity monitor to the computer using a USB cable
	- Under DEVICEStab, select DOWNLOAD

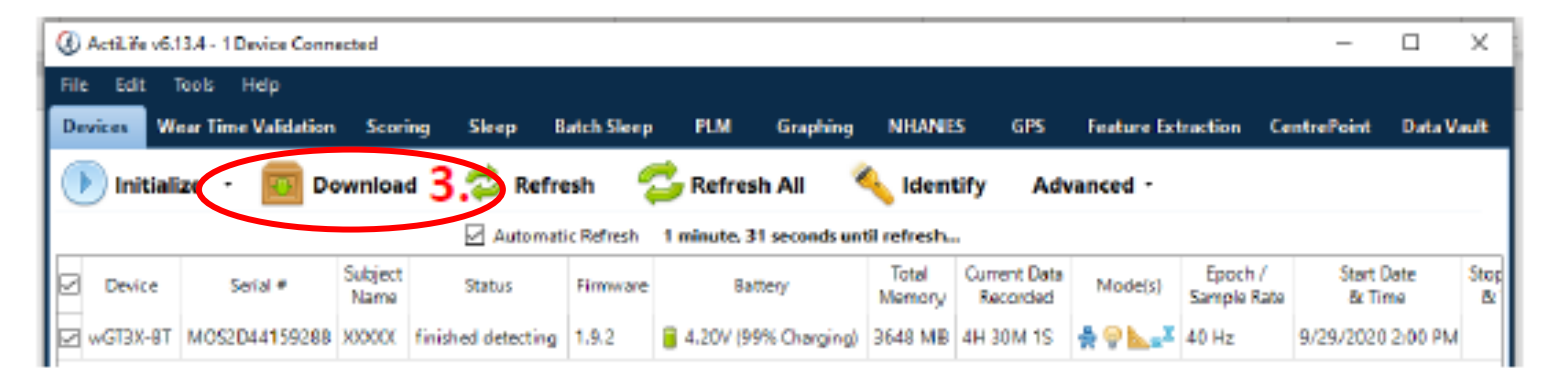

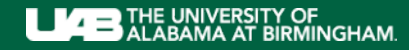

## Download Parameters <sup>21</sup>

- CONFIRM COMPUTER DIRECTORY
- DOWNLOAD NAMING CONVENTION
	- Select SUBJECT NAME(i.e,. Participant ID)
- DOWNLOADING OPTIONS
	- Uncheck CREATE CLINICAL REPORT
	- Uncheck CREATE AGD FILE
	- Uncheck LUX and INCLINOMETER
	- Check (Incorrect on MOO)
	- Uncheck BIOMETRIC AND USER INFORMATION
- Select DOWNLOAD ALL DEVICES

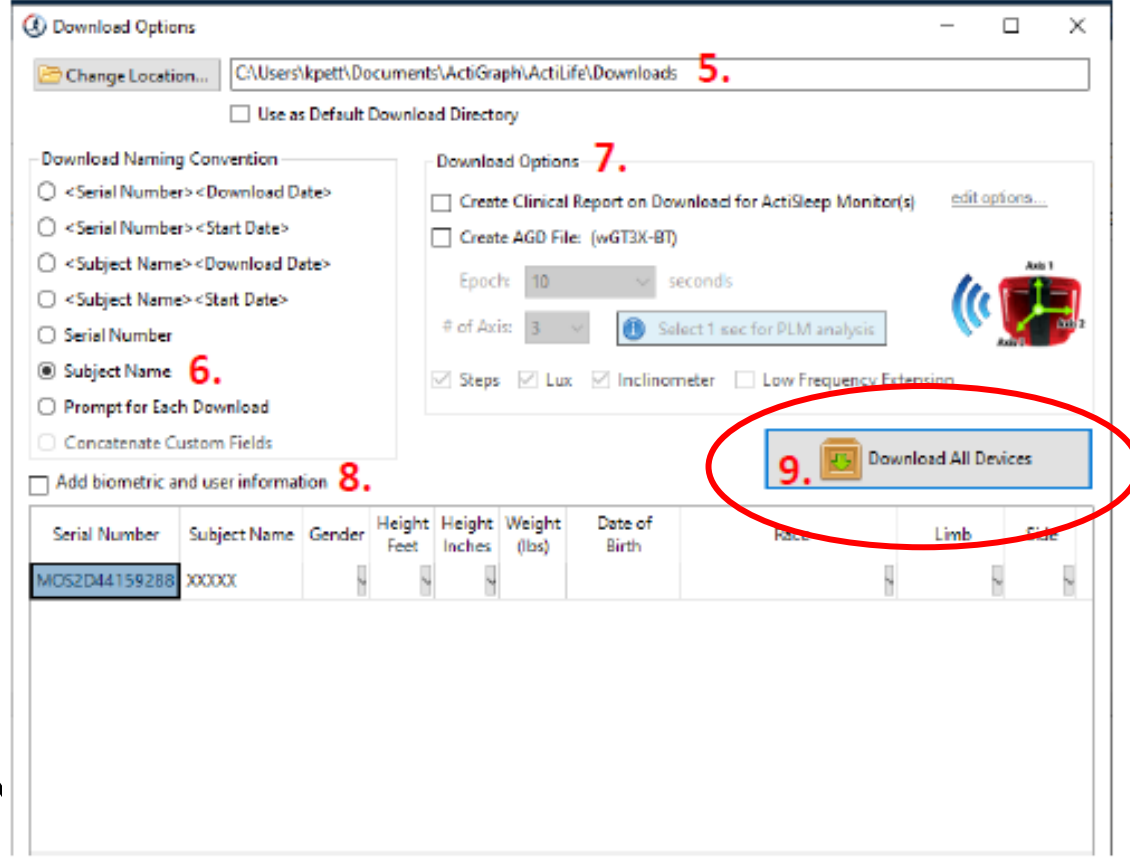

## Finishing Data Download <sup>22</sup>

• FINISHED DOWNLOADING will appear once the download is complete

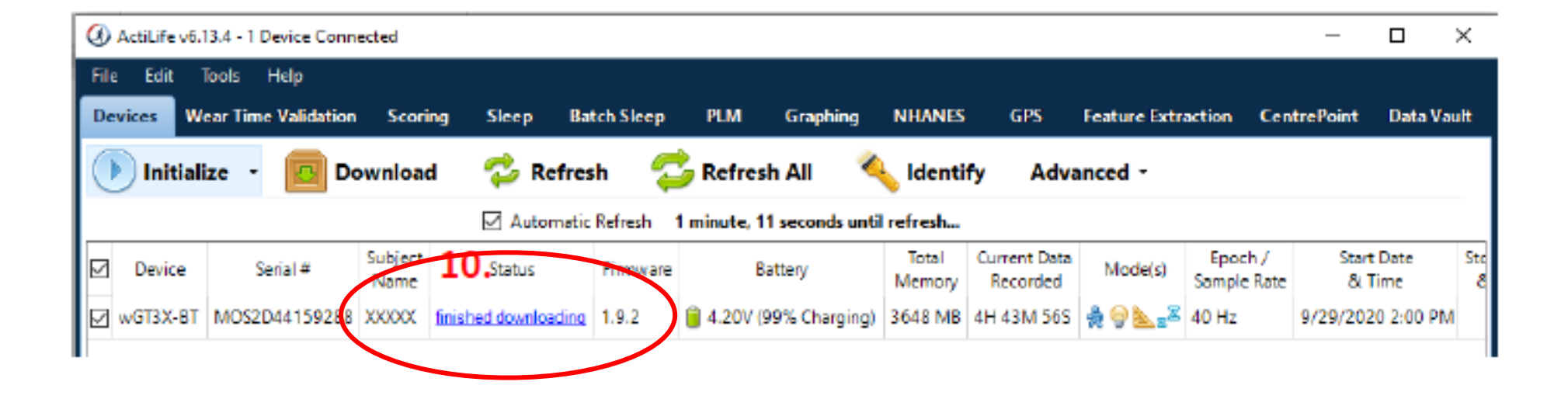

• Go to the computer directory to confirm the downloaded file is included.

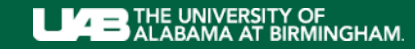

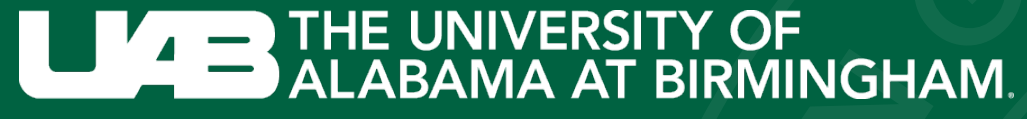

SCHOOL OF PUBLIC HEALTH

# LIVE DEMO

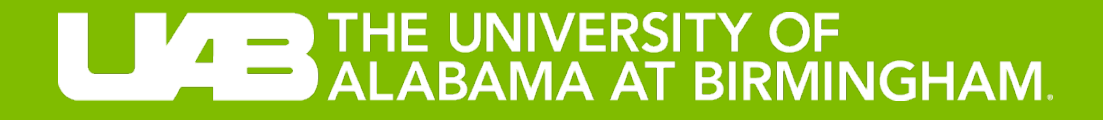

# Shared Forms

## Hip Monitor Completion Form **Page 125**

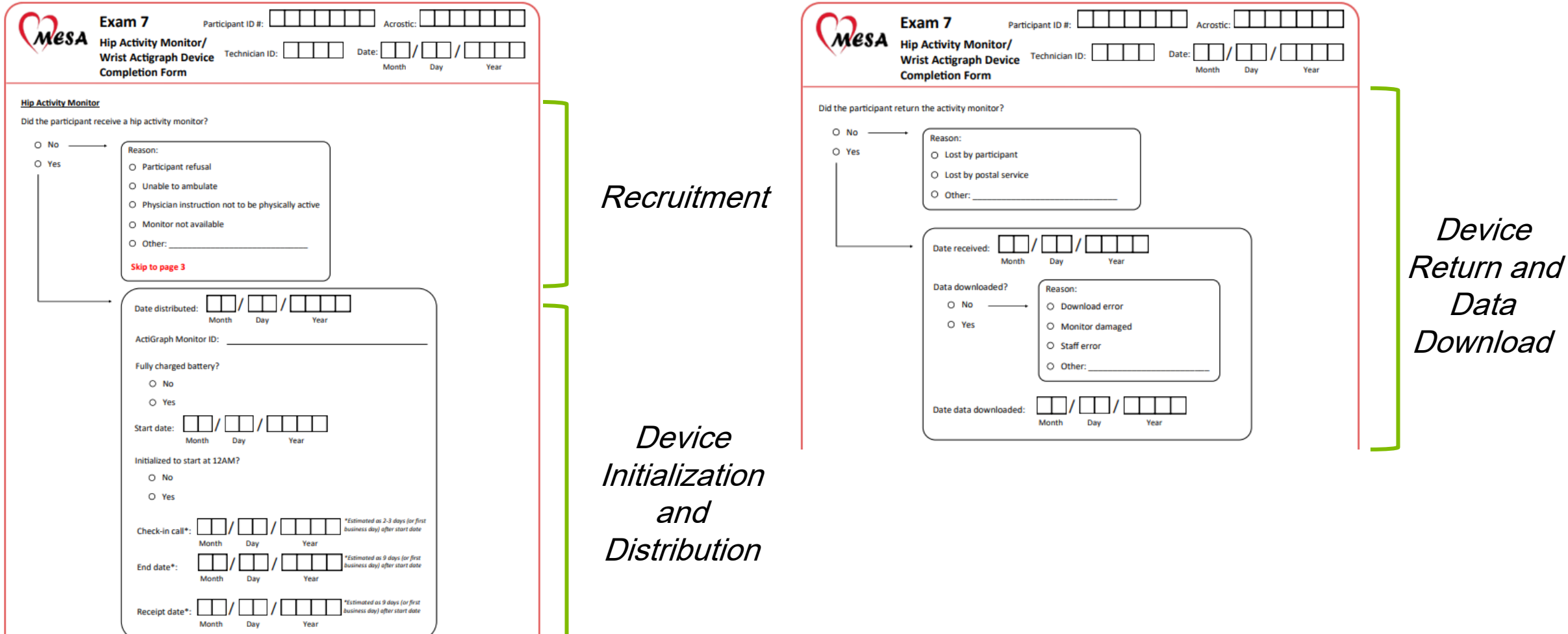

T.

## Participant Diary and the set of the set of the set of the set of the set of the set of the set of the set of the set of the set of the set of the set of the set of the set of the set of the set of the set of the set of th

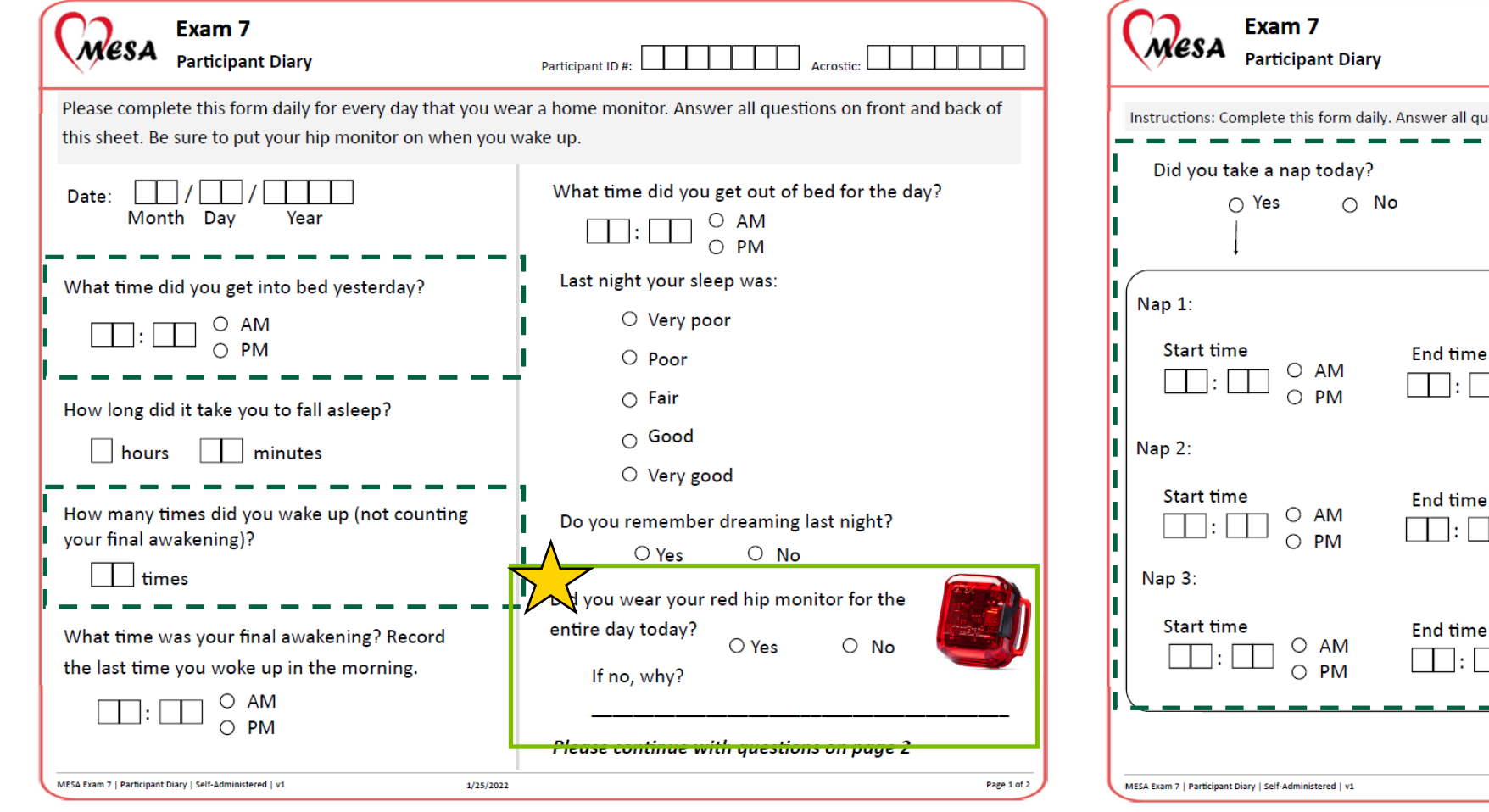

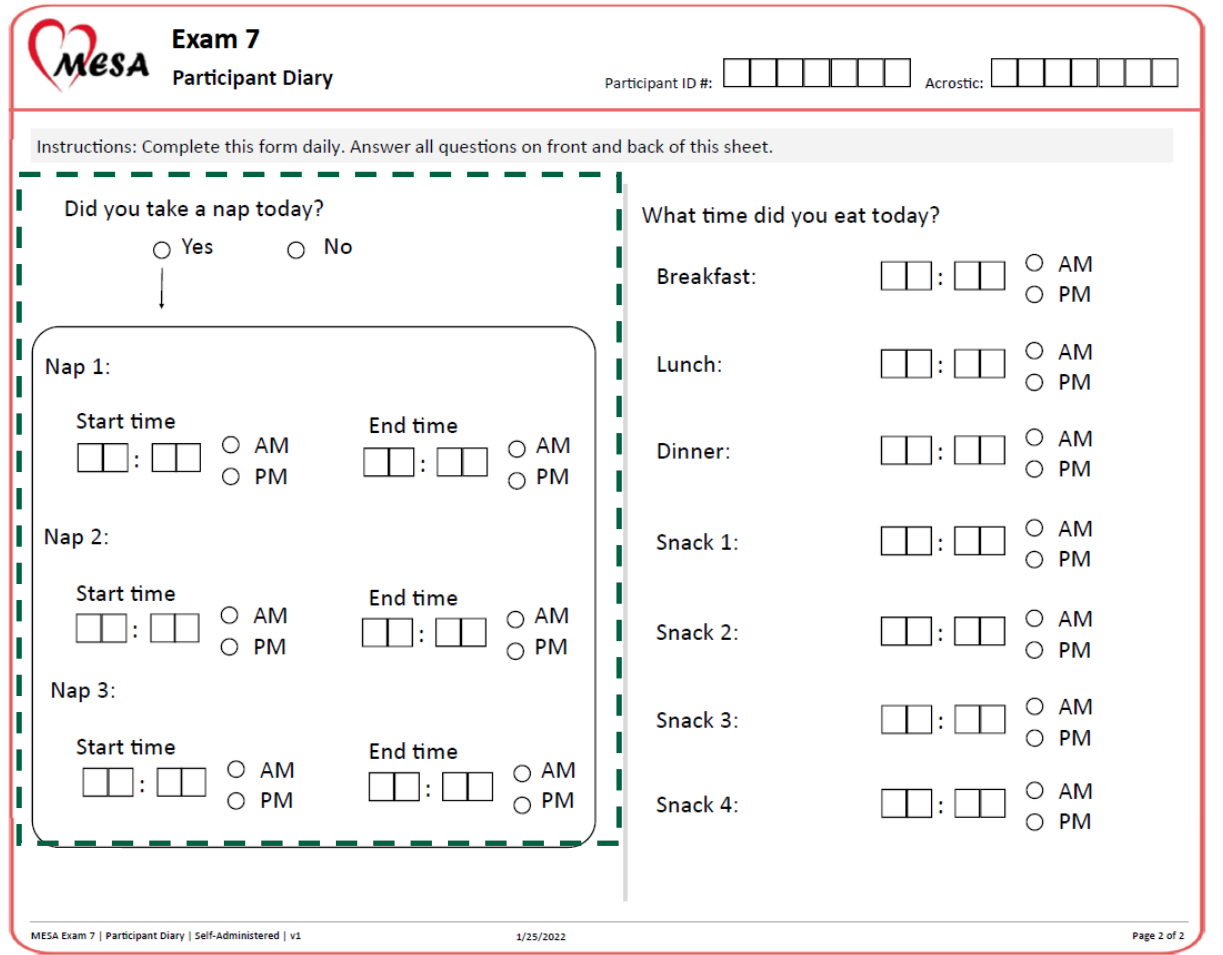

SCHOOL OF PUBLIC HEALTH

# **LEADER THE UNIVERSITY OF ALABAMA AT BIRMINGHAM.**

# Q&A

#### The Multi-Ethnic Study of Atherosclerosis

#### **MESA Internal**

**Committees** 

mesa

**Working Groups** 

**Analytic Opportunities** 

**Directory** 

**Calendar** 

**General Study Information** 

**Clinic Software Downloads** 

**Ancillary Studies** 

**Manuals** 

**Publications and Presentations** 

Clinic Forme

#### **Exam 7 Materials**

**Training Materials** 

Exam 7 Central Training Agenda

Exam 7 Filed Center MOP (v3 1/24/2022)

Exam 7 Biospecimen MOP (1/24/2022)

Exam 7 Forms

**Core Procedures** Medications .Medications Certification Packet 1 •Medications Certification Packet 2 **Anthropometry Training Video Blood Pressure Training Video** Omron BP for Home Visits Video

**MESA MIND Ancillary Study** Cognitive Testing Training Materials Arterial Stiffness VaSera Device Training Videos . What is CAVI? · Preparation • The cuffs  $\bullet$  The PCG . Thigh cuff test . Transit Distance Measurement

#### 24H-ACT Ancillary Study

24H-ACT Ancillary Study Training Video 4H-ACT Ancillary Study Recruitment and Participant Materials · 24H-ACT Certification Checklist · 24H-ACT Recruitment Materials . 24H-ACT Take Home Materials · Participant Diary . Hip and Wrist Activity Monitors

**CHSCC** Collaborative Health Studies Coordinating Center

**Stress Ancillary Study Stress Ancillary Study Presentation** Stress Ancillary Study Training Video

**Stress Ancillary Study Quiz** 

**Glucose Homeostasis Ancillary Study** Glucose Ancillary Study Training Video **Glucose Ancillary Study Training Slides** Glucose Ancillary Study CGM Placement Guide **Glucose Ancillary Study Checklist** 

FreeStyle Libre Sensor Application Video

**Neighborhood Ancillary Study** 

Intro to MESA Neighborhoods Video Information about the E7 Survey Video

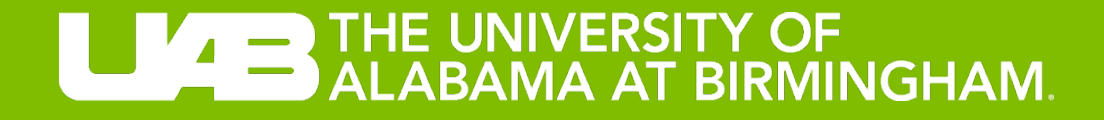

# Training and Certification

# Training and Certification<br>
MESA 24H-ACT Study-Certification Check Sheet

#### • Training:

- 24H-ACT Ancillary Study Training Video Recording – MESA Internal Site
- Today!

#### • Certification:

- Initialization and Download
	- Today!
- 2-3 pilot studies of the entire protocol (12 weeks of today's training)

#### **Field Center Date Study Staff Observer**

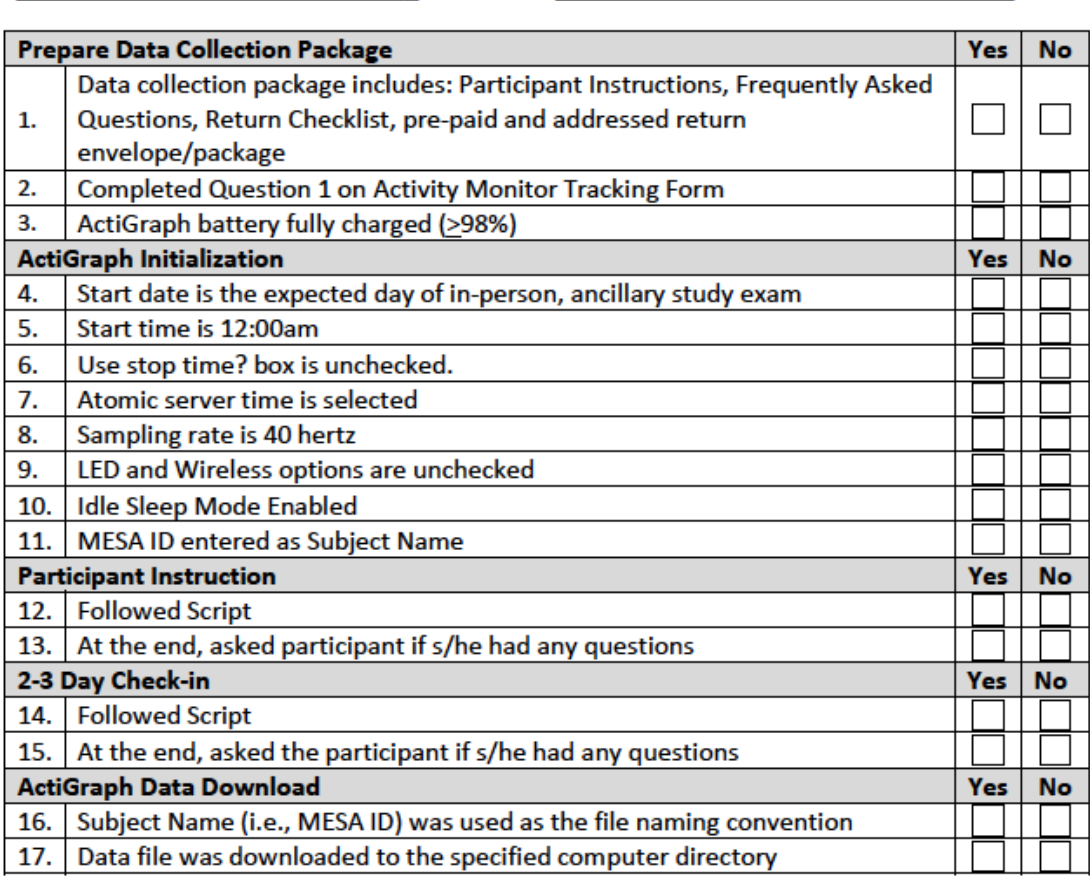

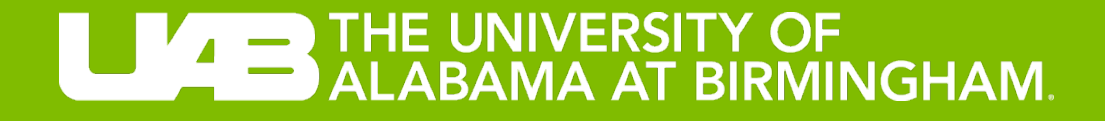

# Breakout Sessions

Device Initialization and Data Download

## Breakout Groups **31**

#### Kelley Gabriel

Keith Diaz

- Minnesota
- Northwestern
- UCLA

#### Erin Dooley

#### Priya Palta

- Columbia
- Johns Hopkins
- Wake Forest

## $\text{Certification}$

- Identify up to two (2) research staff members from each field center
- Each staff person will:
	- Initialize DEVICE #2
	- Download DEVICE #1
	- Kelley/Erin will observe while Keith/Priya complete relevant items on certification checklist

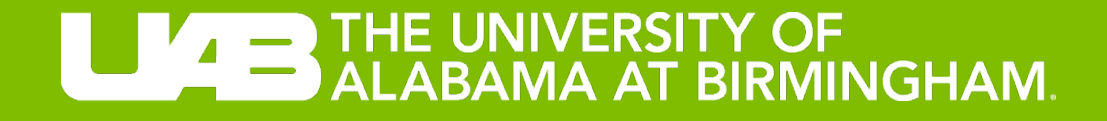

# Final Thoughts & Next **Steps**

## Final Thoughts & Next Steps **Final Thoughts & Next Steps**

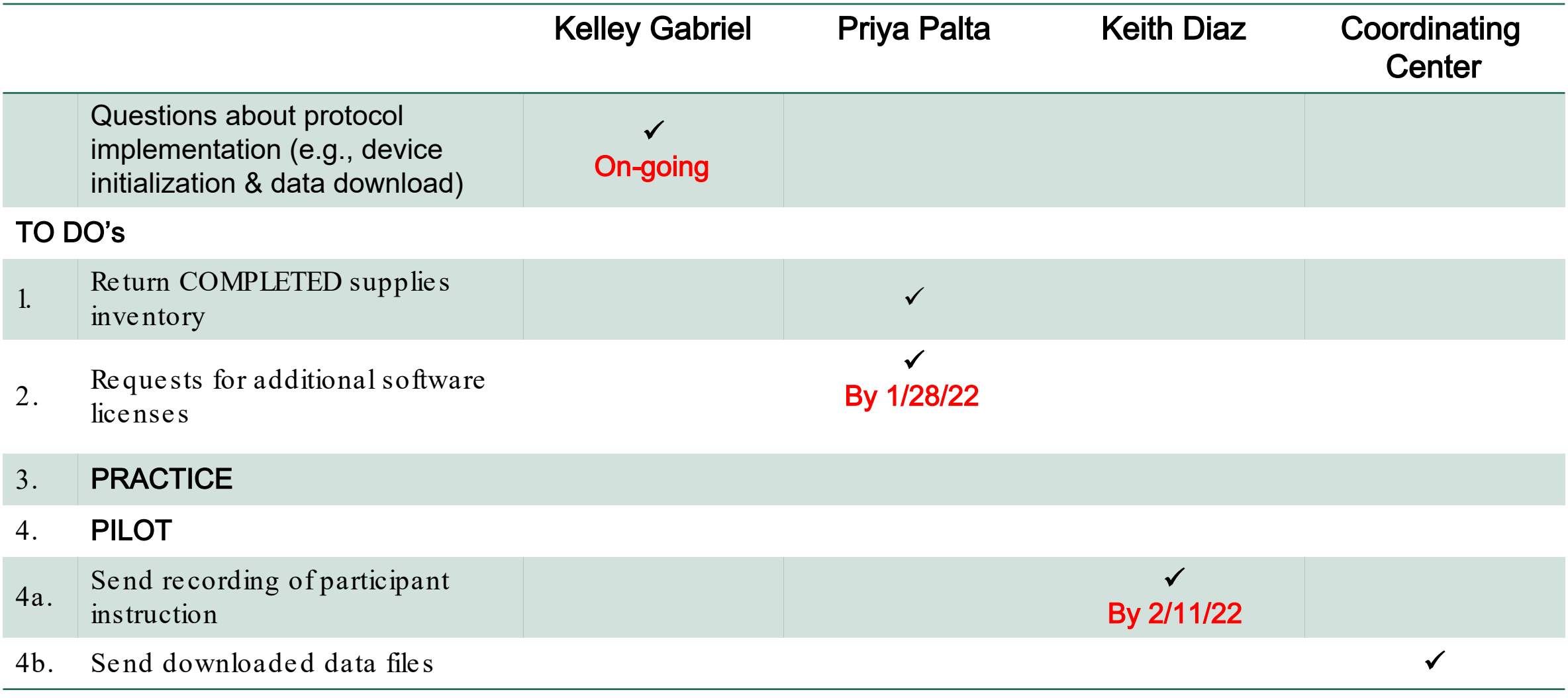

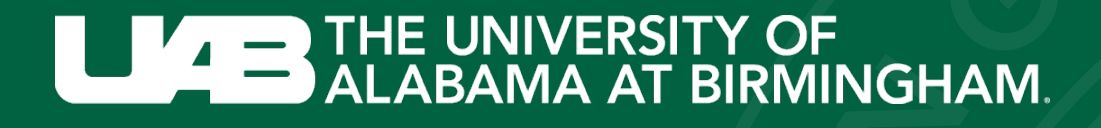

# Thank you!

#### Contact Information

Dr. Priya Palta (Principal Investigato[r\): pp2464@cumc.columbia.edu](mailto:pp2464@cumc.columbia.edu) Dr. Keith Diaz (Principal Investigator)diaz2442@cumc.columbia.edu Dr. Kelley Gabriel (Principal Investigator)gabrielk@uab.edu

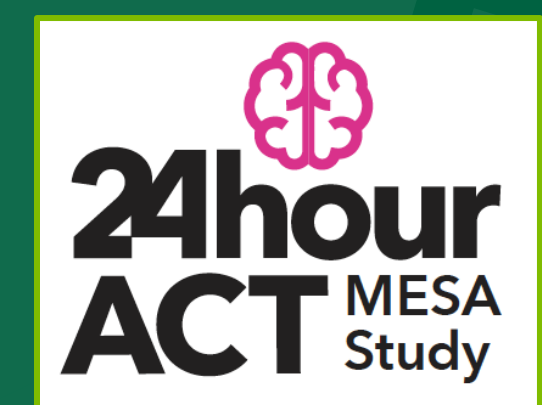